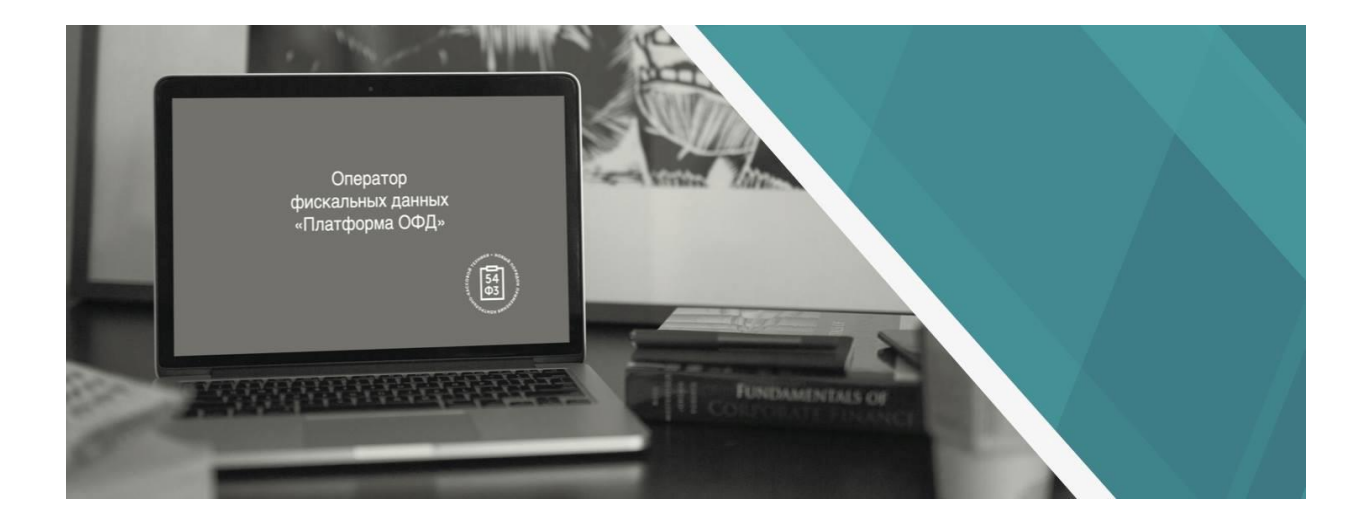

## ИНСТРУКЦИЯ ПО ЭЛЕКТРОННОМУ  $\begin{array}{c} {\rm JOKYMEHTOOSOPOTY}\\ ({\rm OSMEH\;AKTAMM\;H\;C\PsiETAMM\text{-}\PhiAKTYPAMM}) \end{array}$

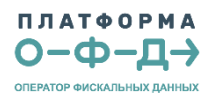

«Платформа ОФД» предлагает Вам перейти на **электронный обмен юридически значимыми документами** (далее ЭДО): актами и счетами-фактурами.

Это позволит сократить Ваше время на формирование, поиск и отправку документов.

Для целей ЭДО наша компания использует сервис «1С-ЭДО» (<http://1c-edo.ru/>). В связи с этим предлагаем следующие схемы работы с ЭДО:

1. Если Вы являетесь пользователем системы «**1С:Предприятие»**, то можете подключиться к сервису «1С-ЭДО». Список типовых программ 1С, которые поддерживают работу с «1С-ЭДО», представлен по ссылке: [http://1c-edo.ru/handbook/28/2561/.](http://1c-edo.ru/handbook/28/2561/) Для подключения к сервису «1С-ЭДО» из программы 1С воспользуйтесь, пожалуйста, инструкцией: [http://1c-edo.ru/handbook/22/2552/.](http://1c-edo.ru/handbook/22/2552/) После подключения к сервису, Вам необходимо отправить приглашение к ЭДО контрагенту **ООО «Эвотор ОФД»** из формы «Настройки ЭДО с контрагентами». После того, как мы примем приглашение – между нами станет возможен электронный документооборот.

2. Если Вы являетесь пользователем сервиса «**1С-Такском»** или сервиса **«Такском-Файлер»**, то Вам необходимо отправить заявку по эл. адресу [edo@1c.ru](mailto:edo@1c.ru) на подключение ЭДО с контрагентом **ООО «Эвотор ОФД»**, согласно инструкции: [http://1c-edo.ru/handbook/28/2668/.](http://1c-edo.ru/handbook/28/2668/)

3. Если Вы подключены через **СБИС** или **СБИС++** (ООО «Компания Тензор»), **Астрал.doc** или **Астрал Отчет** (ЗАО «Калуга-Астрал»), **Аргос ЭДО** (ООО «Аргос»), **Линк-ЭДО** (ООО «Линксервис»), то Вам достаточно прислать нам приглашение к ЭДО непосредственно из этих программ или обратиться в службу поддержки этих продуктов, если возникнут трудности.

4. Если Вы подключены к ЭДО через **Контур.Диадок** (ЗАО «ПФ «СКБ Контур»), то мы сможем вести обмен документами через роуминг. Для подключения роуминга Вам необходимо обратиться в техподдержку **Контур.Диадок** и заполнить заявление на его подключение к **ООО «Эвотор ОФД»**.

5. Если Вы не являетесь пользователем программ 1С и не подключены к ЭДО, Вы можете воспользоваться вариантами:

- Подключиться к ЭДО через одного из операторов: **Астрал.doc** (ЗАО «Калуга-Астрал»)<https://msk.astralnalog.ru/edocuments/ceny/astral-doc/> **СБИС** (ООО «Компания Тензор»)<https://sbis.ru/tariffs> **Контур.Диадок** (ЗАО «ПФ «СКБ Контур») <https://www.diadoc.ru/price>
- Получить бесплатную программу **«1С:Клиент ЭДО 2.0»** и зарегистрироваться в качестве абонента сервиса «1С-ЭДО». Тарифы на использование представлены по ссылке: [http://1c](http://1c-edo.ru/tarify/)[edo.ru/tarify/](http://1c-edo.ru/tarify/)

## **Данные «Платформа ОФД», которые Вам могут понадобиться при настройке подключения к ЭДО:**

Наименование организации – ООО «Эвотор ОФД» ИНН/КПП – 9715260691/771501001 GUID в системе «1С-ЭДО» – 2AE55B5147B-AD1E-48A4-BFFE-0FFFF6F2CDA2 Оператор ЭДО – ЗАО «Калуга-Астрал»

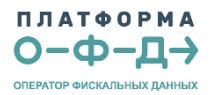